## schul.cloud-Tutorial

Teil 4: Eine Unterhaltung führen

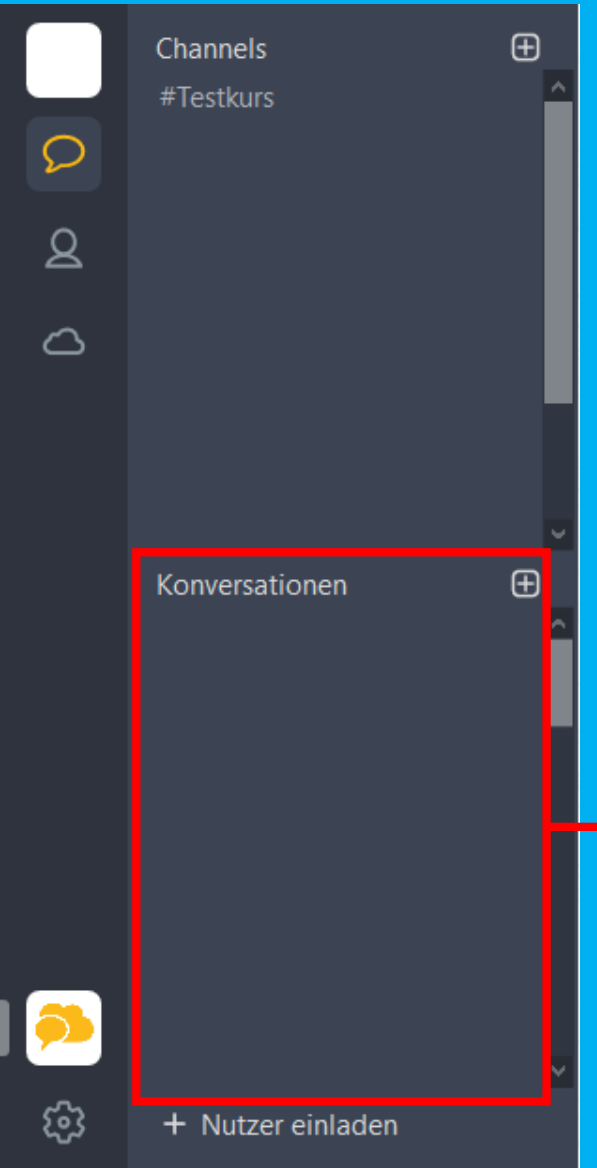

Wenn du mit jemandem schon eine Unterhaltung geführt hast, kannst du diese Person in der Liste der Konversationen suchen und anklicken. Dann kannst du das Gespräch fortsetzen.

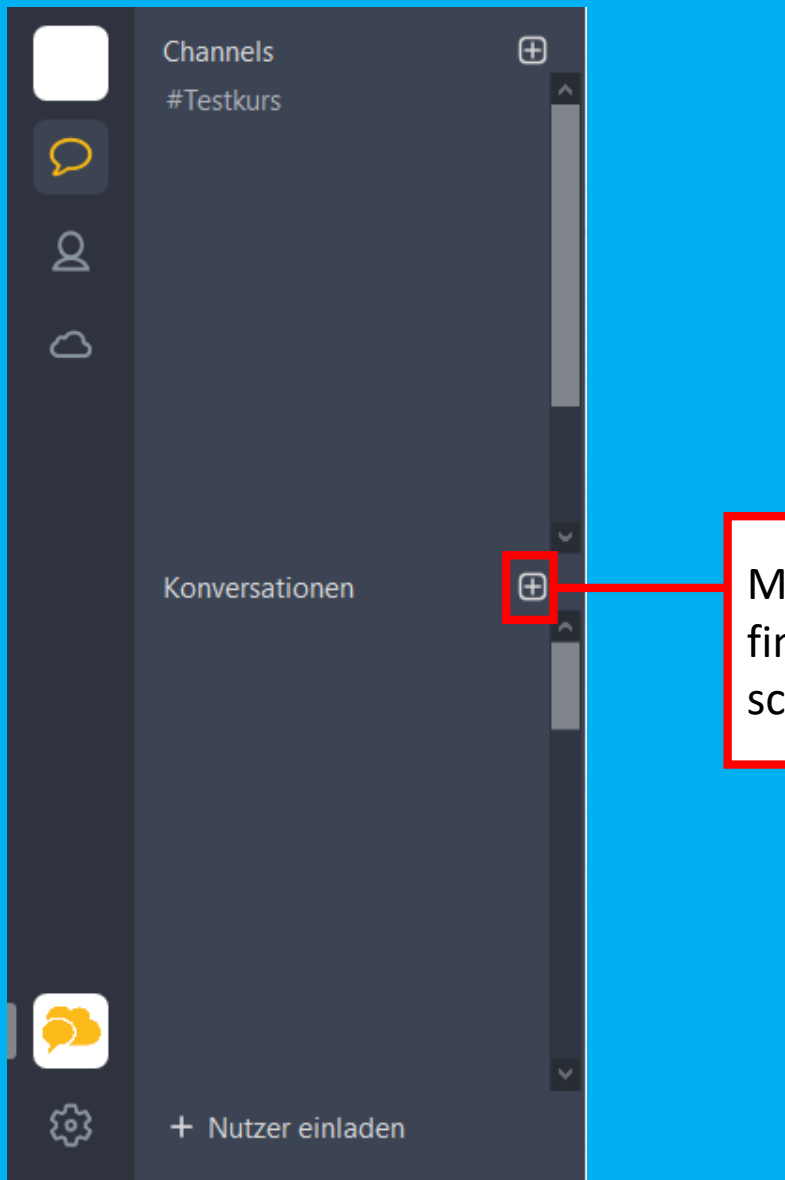

löchtest du eine neue Unterhaltung führen, oder ndest du eine Person nicht, weil das Gespräch chon zu lange zurückliegt, klicke auf das kleine +

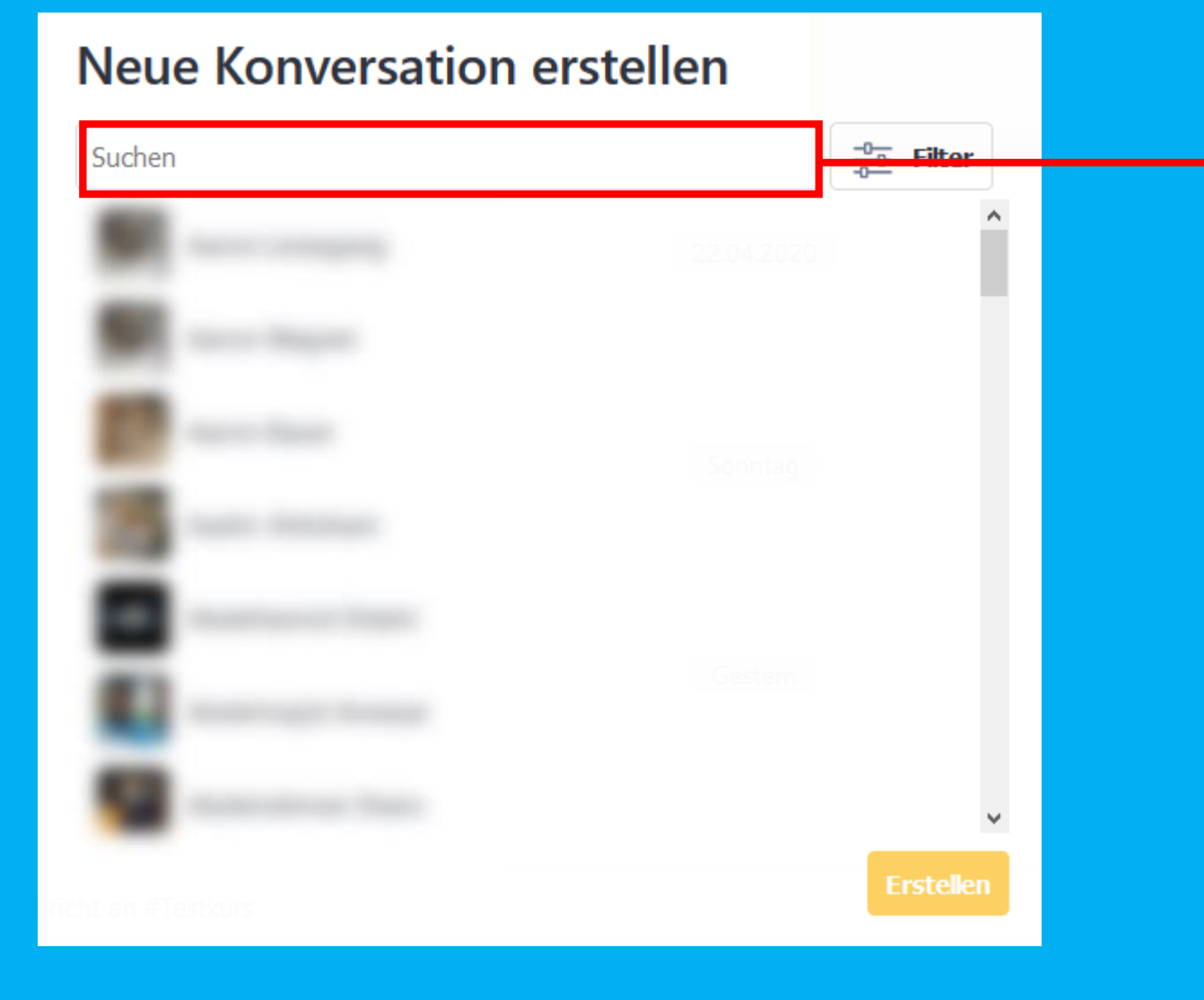

Gib im Suchfeld den Vor- oder Nachnamen (Achtung: Nicht beides!) der Person an, die du suchst.

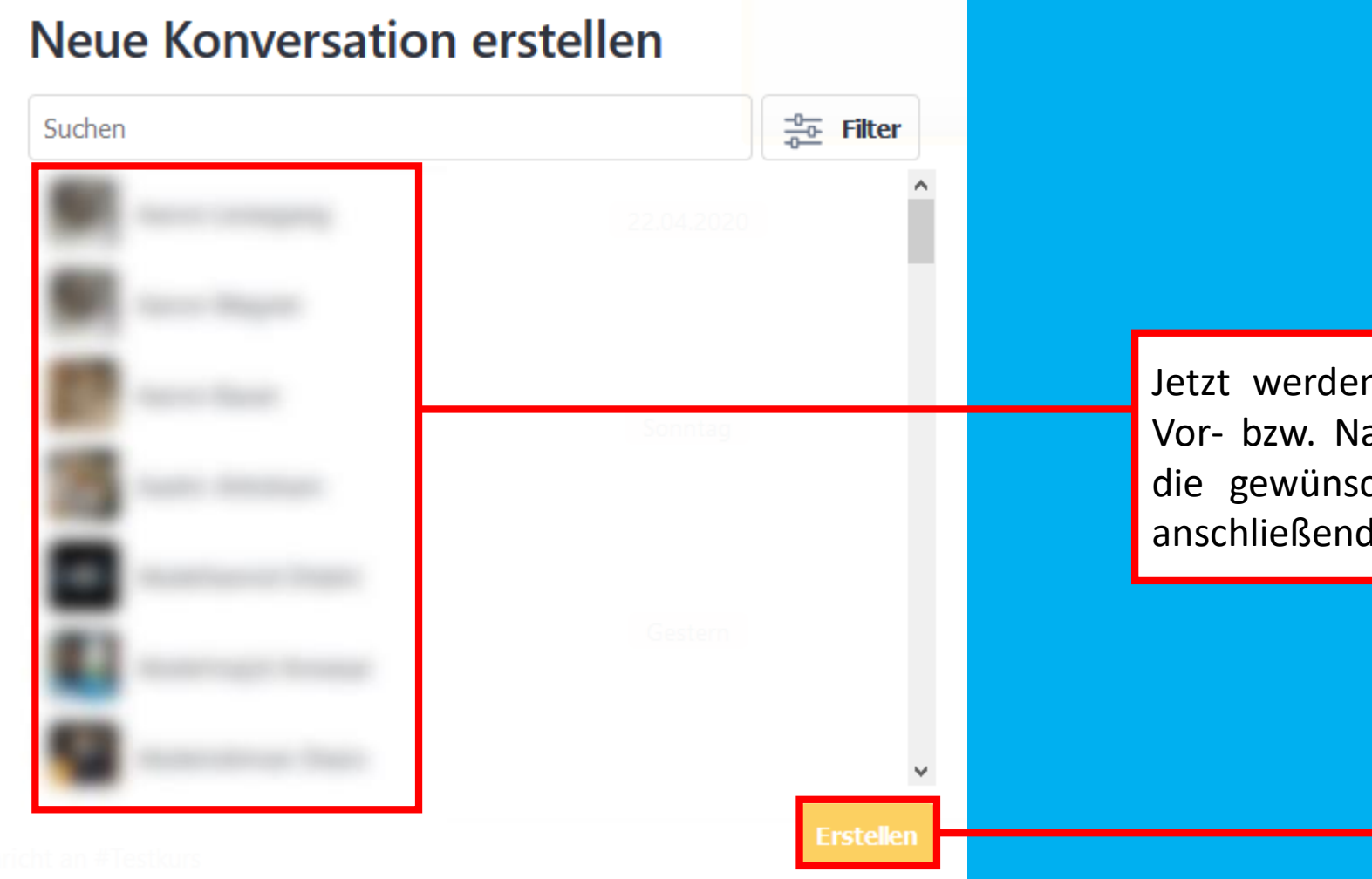

Jetzt werden alle Personen mit diesem Vor- bzw. Nachnamen aufgelistet. Wähle die gewünschte Person aus und klicke anschließend auf "Erstellen".

## #Testkurs

 $\hat{X}$  |  $\hat{A}$  | Füge eine Beschreibung hinzu

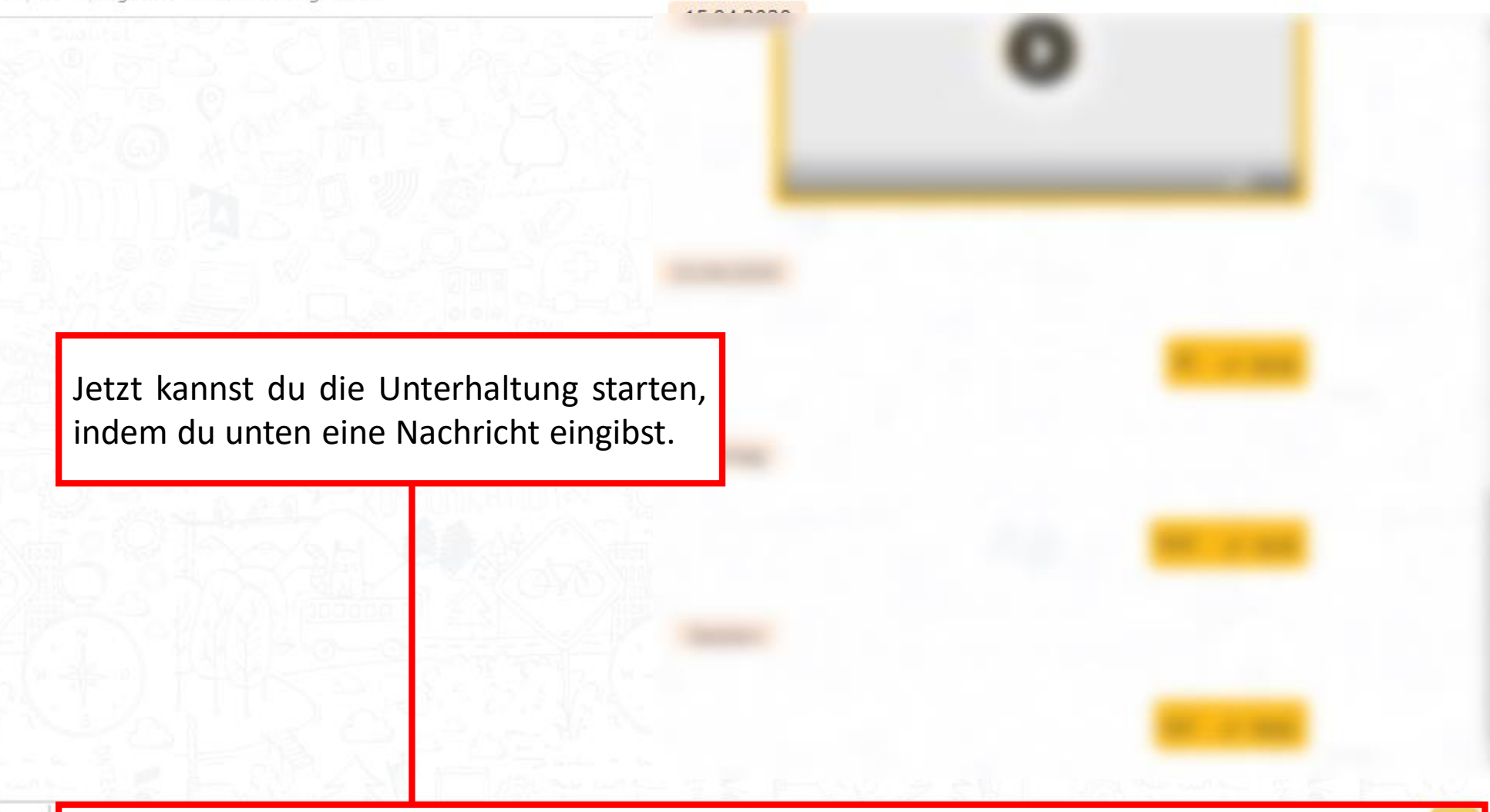

Ŧ

 $......$